**B.S. ABDUR RAHMAN CRESCENT INSTITUTE OF SCIENCE & TECHNOLOGY**

# **TCS iON**

# **STUDENT PORTAL**

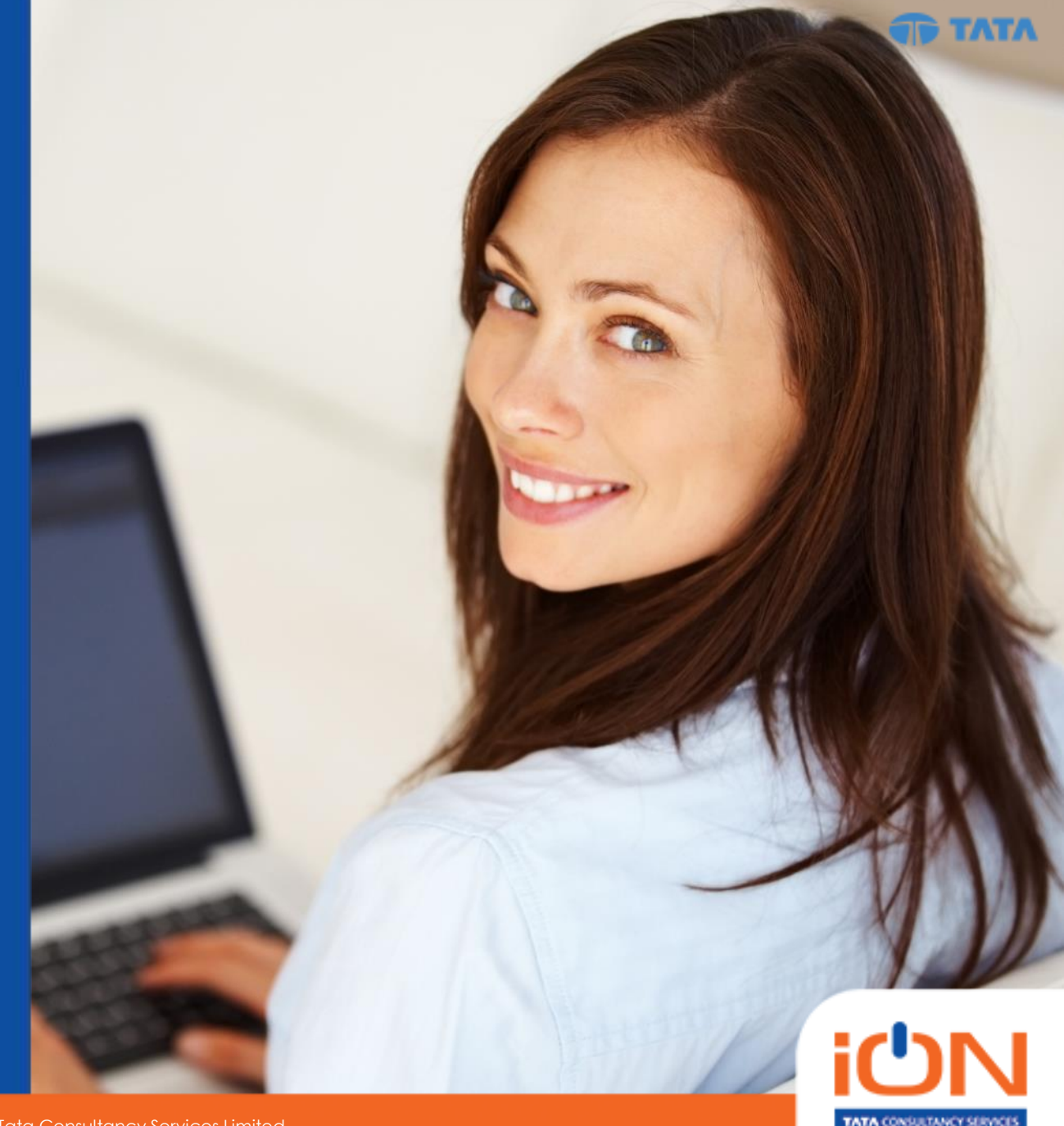

July 16, 2018

Copyright © 2017 Tata Consultancy Services Limited

#### Welcome to the Family of TCS iON Solution users

#### **Student Self Service Portal**

**Login:**

**Webpage:**

**<https://www.tcsion.com/SelfServices/>**

**Android Mobile App:**

#### **mTop**

**Student username: [RRN@crescent.com](mailto:RRN@crescent.com)**

**Parent username: p. [RRN@crescent.com](mailto:RRN@crescent.com)**

**2 RRN—Roll No. cum Registration No. will be provided**

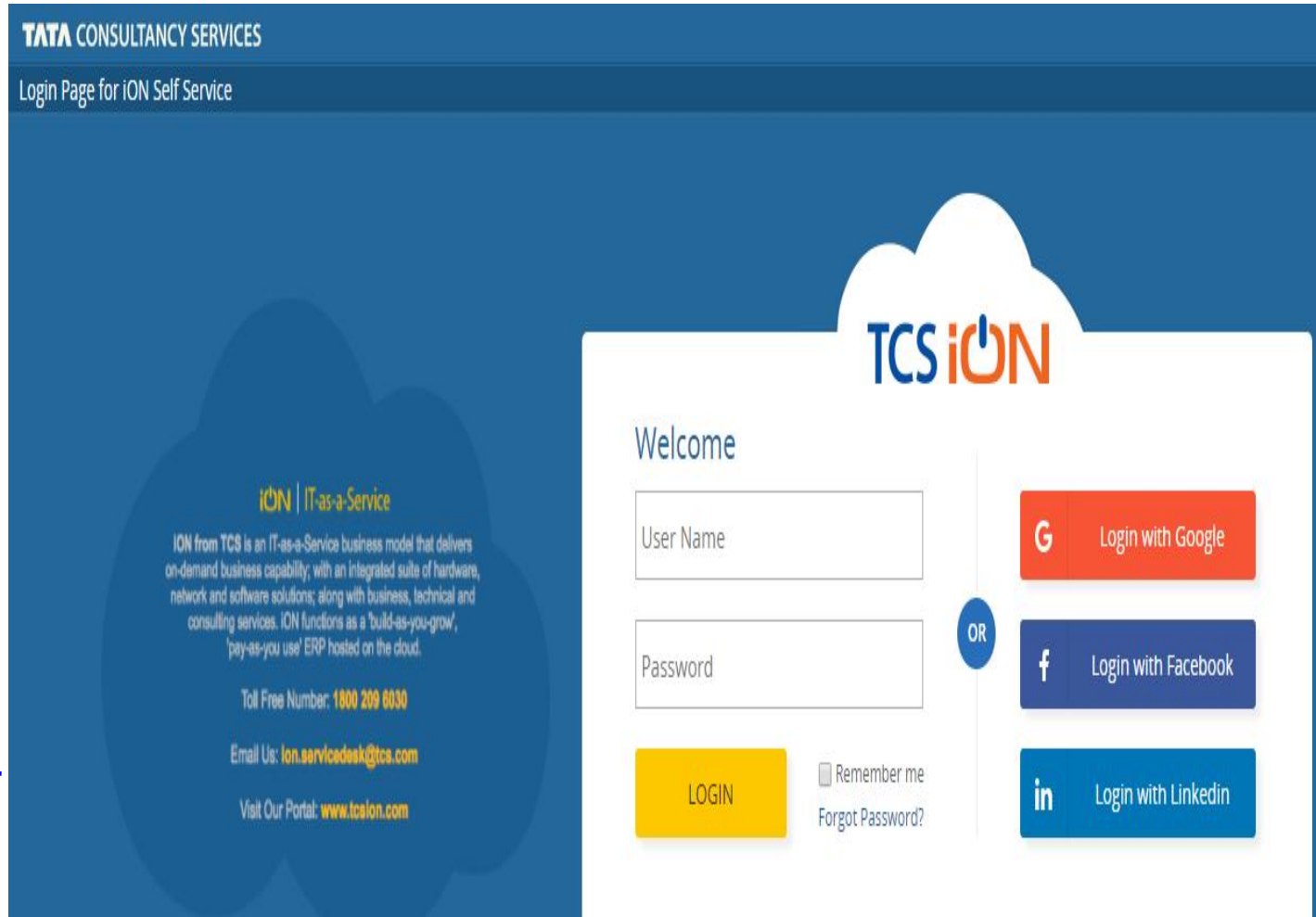

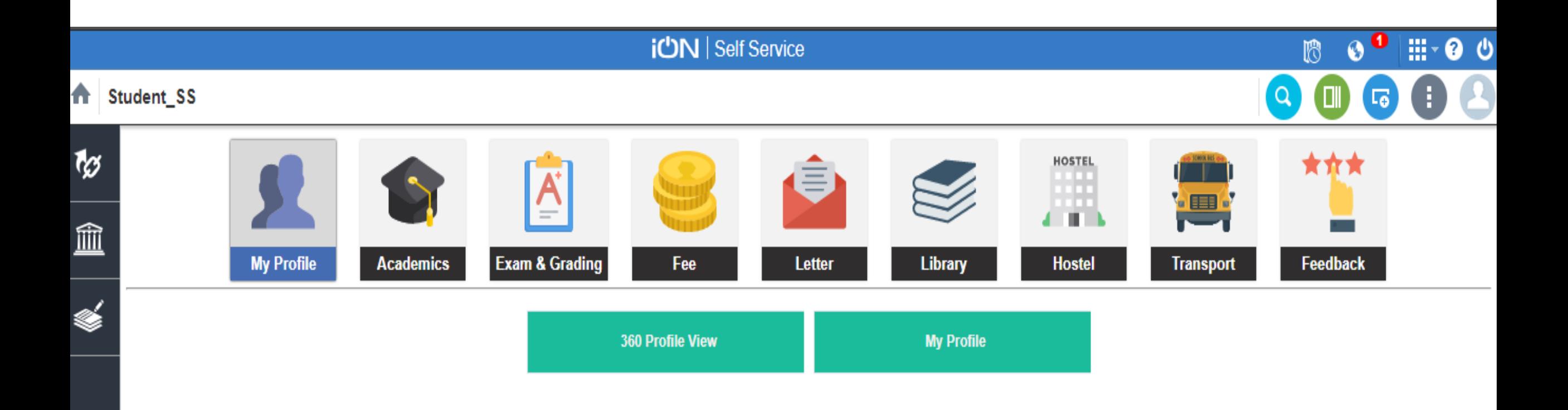

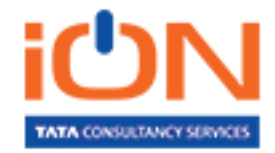

#### Student Profile

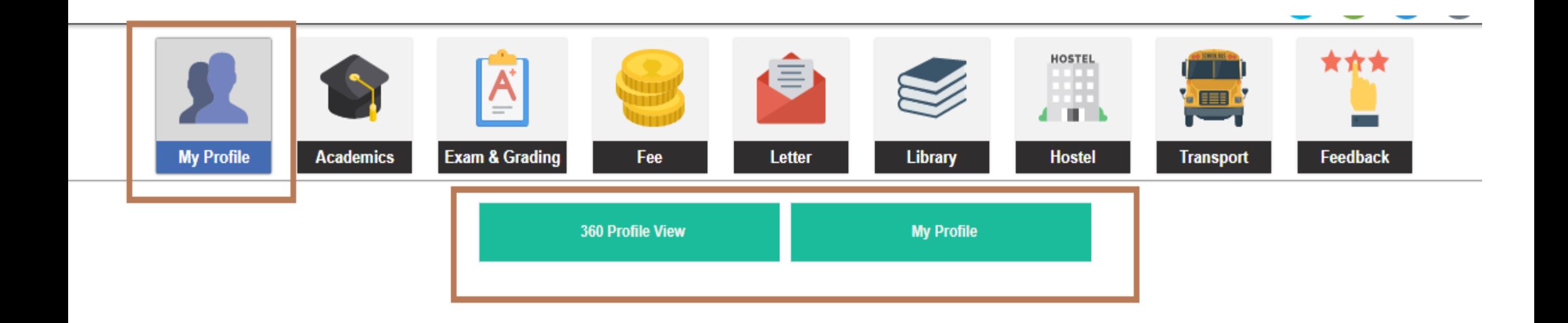

**My Profile– Student basic details**

**360 Profile View– Student Complete details**

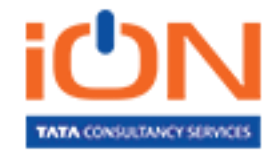

## Student Profile

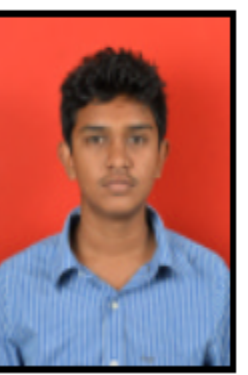

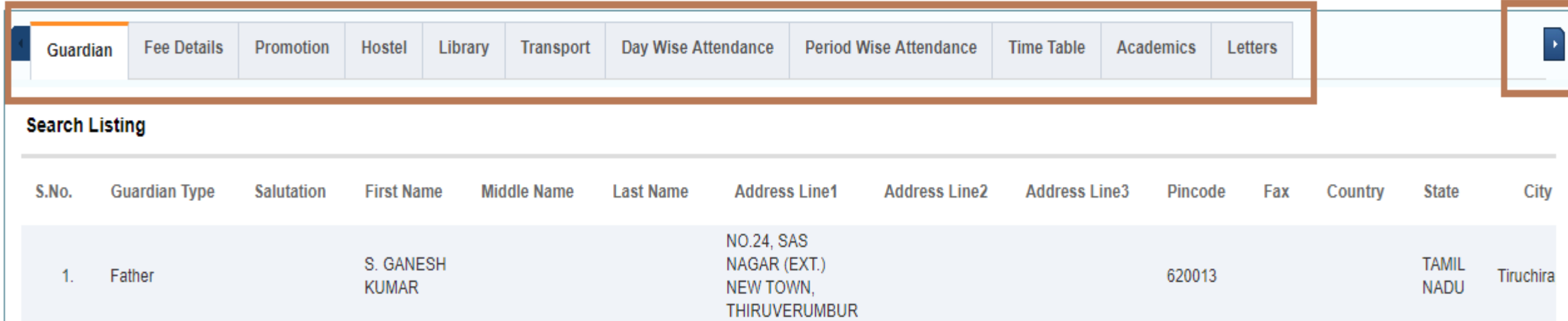

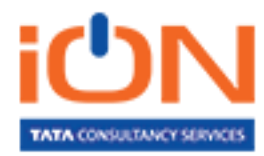

V.

ľ

#### Student Academic details

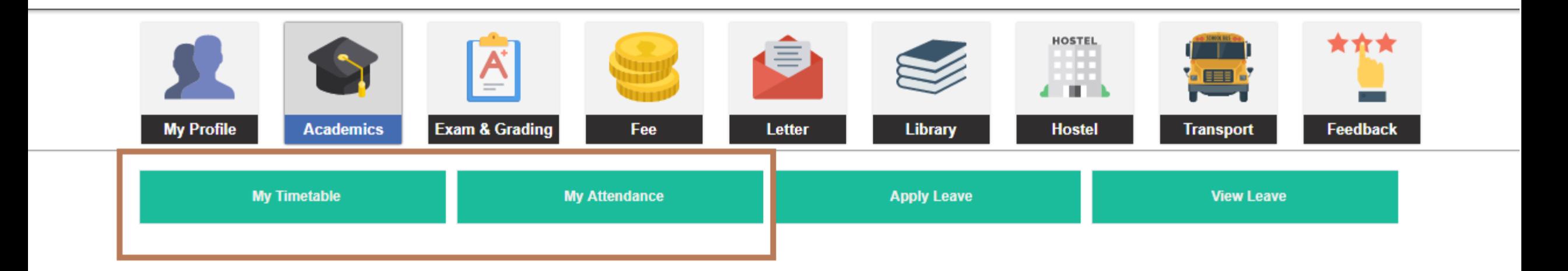

#### **My Timetable– Timetable corresponding to the student for the whole week**

**My Attendance– Subject wise attendance percentage** 

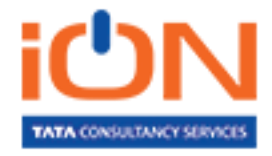

#### Student Academic details

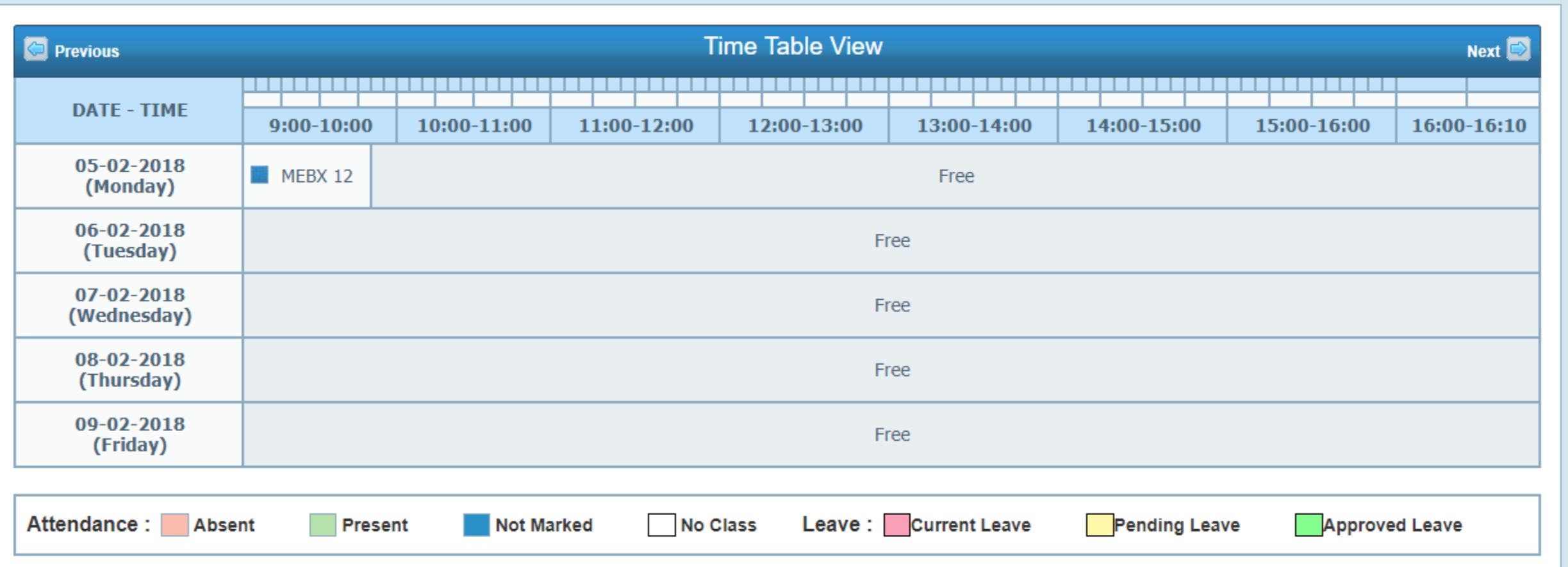

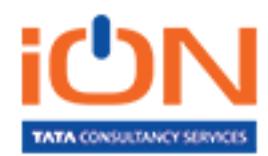

## Student Academic details

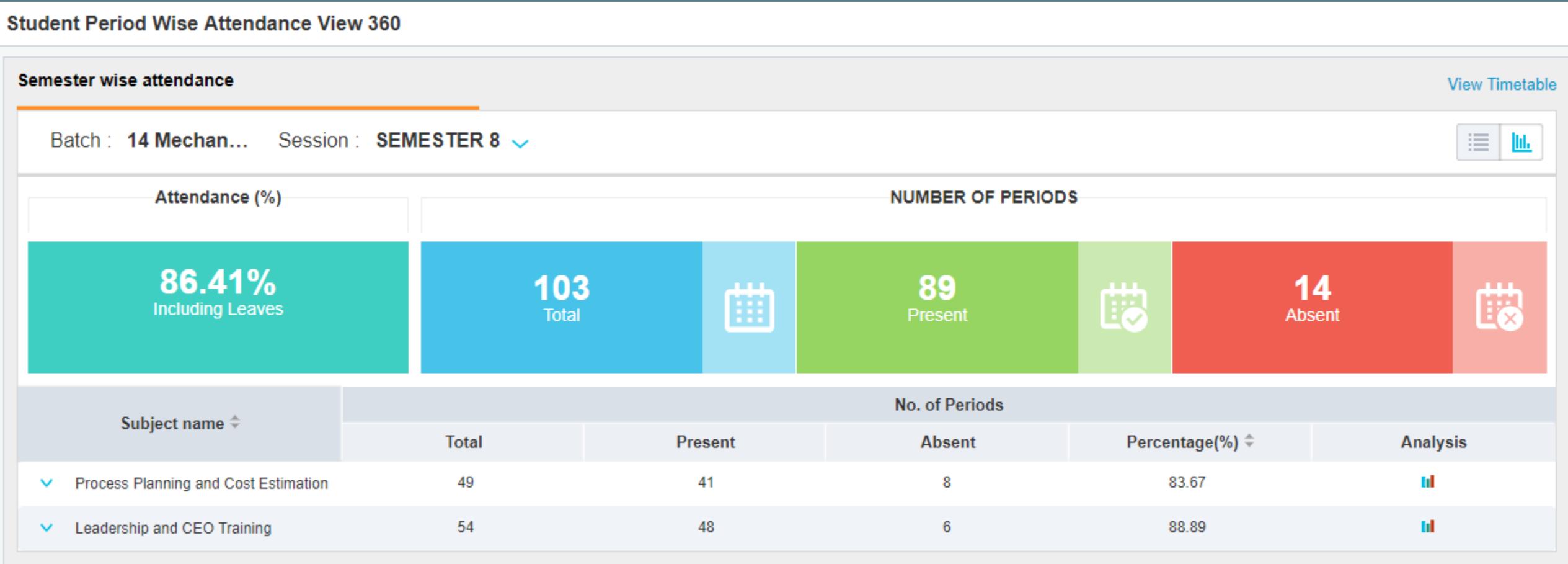

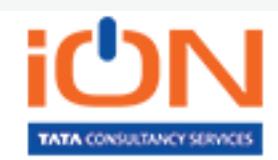

#### Student Exam details

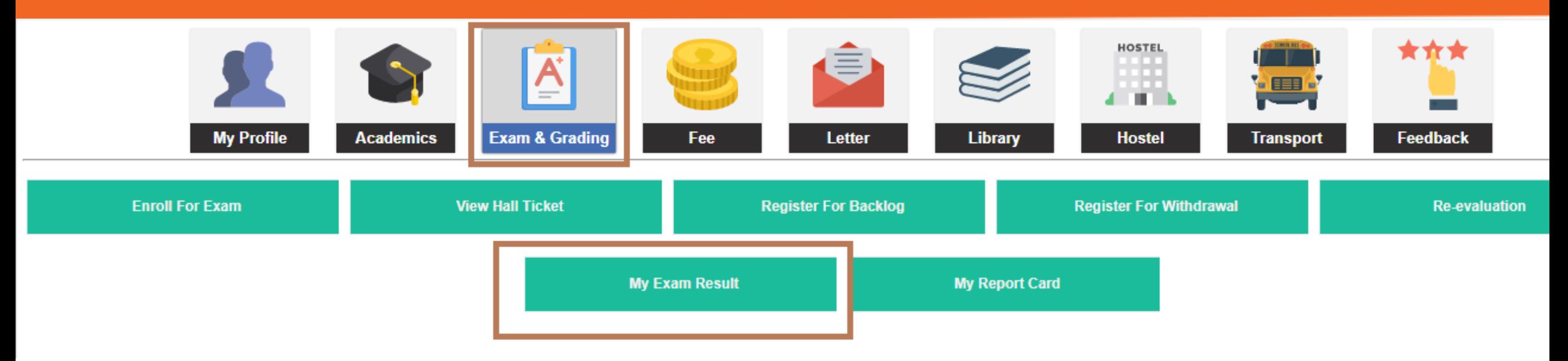

**Enroll for Exam– Students will be allowed to select the backlog subjects for which they wanted appear.**

**View Hall Ticket– To download Hall ticket** 

**My Exam Result-All exam results are published here.**

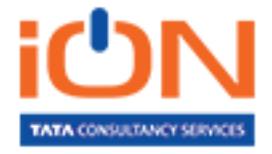

## Student Exam details

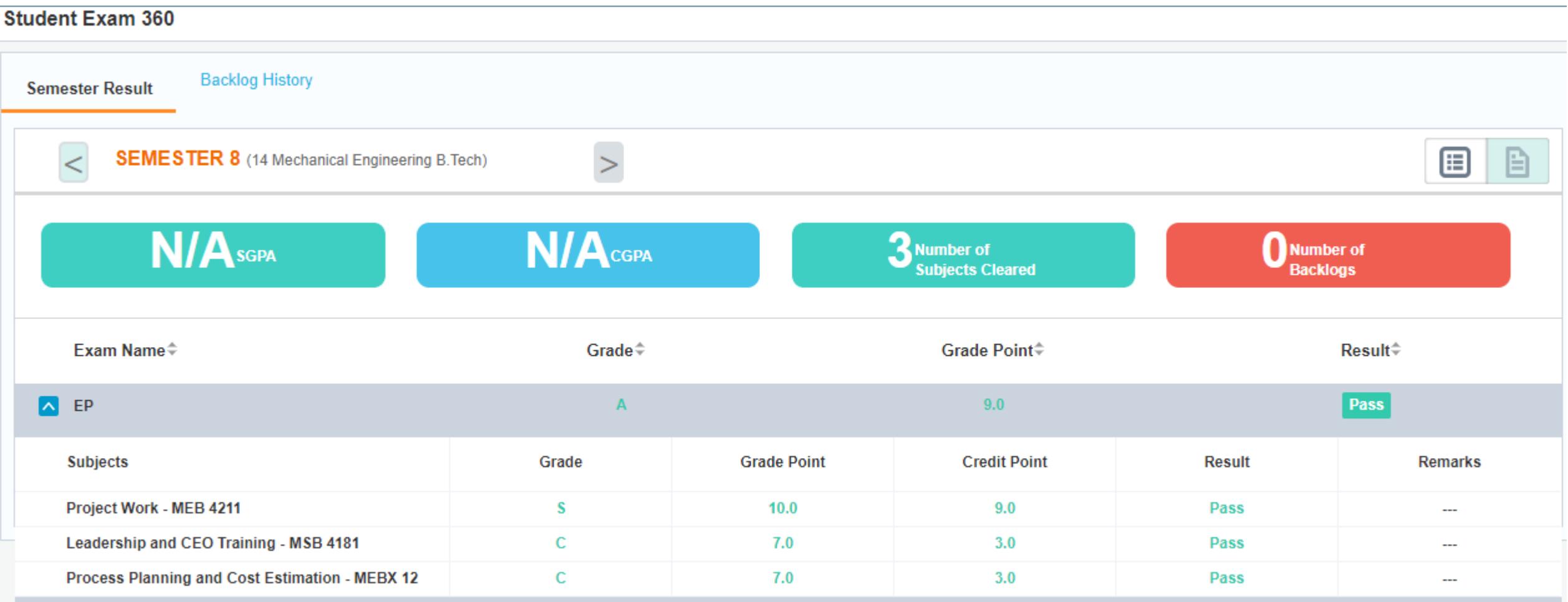

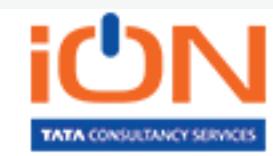

#### Student Fee details

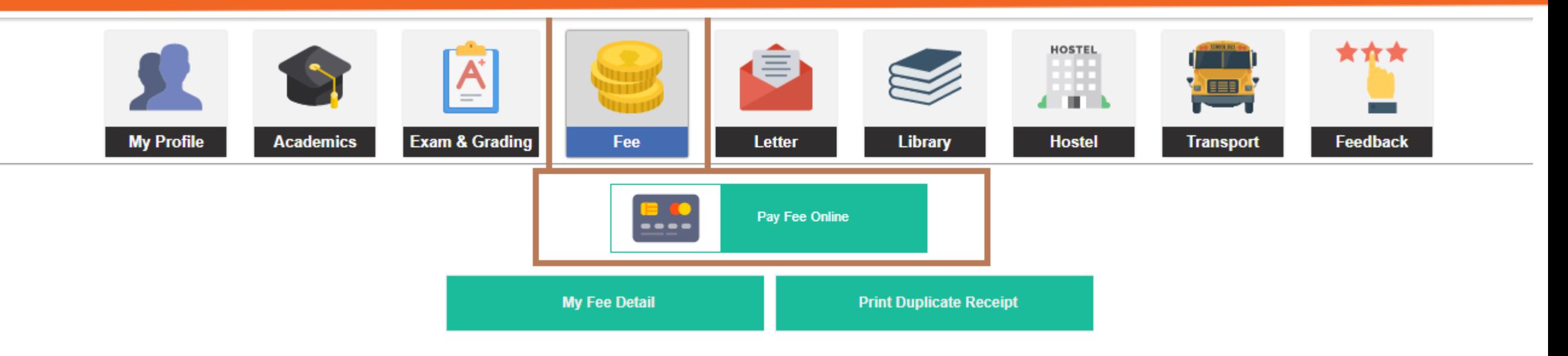

**My Fee Detail- Fee due to be paid will be listed here.**

**Pay Fee Online- Students are given option to pay online** 

**Print Duplicate receipt- Allows students to print their receipts**

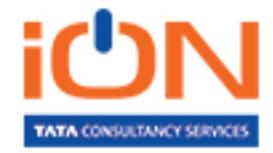

#### Student Fee details

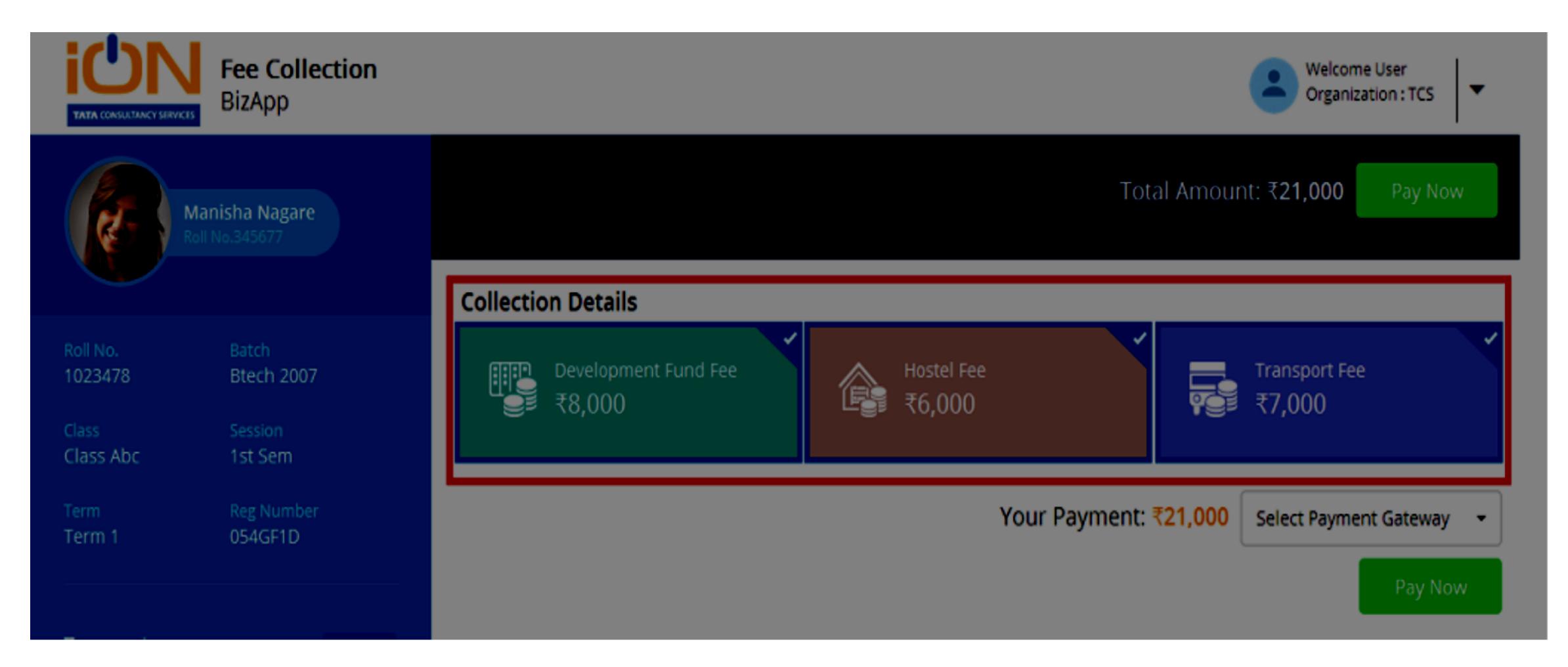

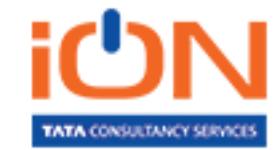

## Student Hostel details

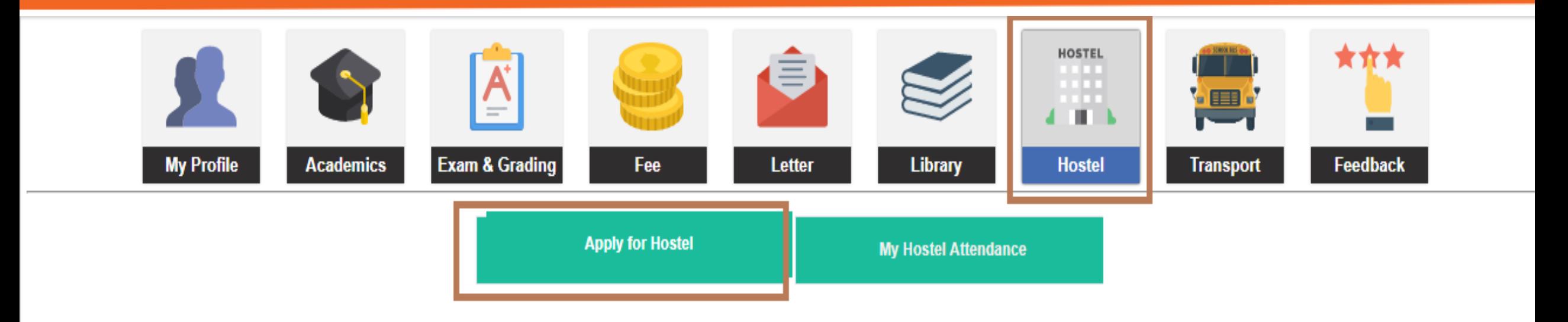

**Apply for Hostel– Allows students to request room of their choice. Once Hostel Warden approves your request, corresponding fee will be added in your Fee due**

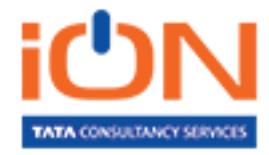

## Student Transport details

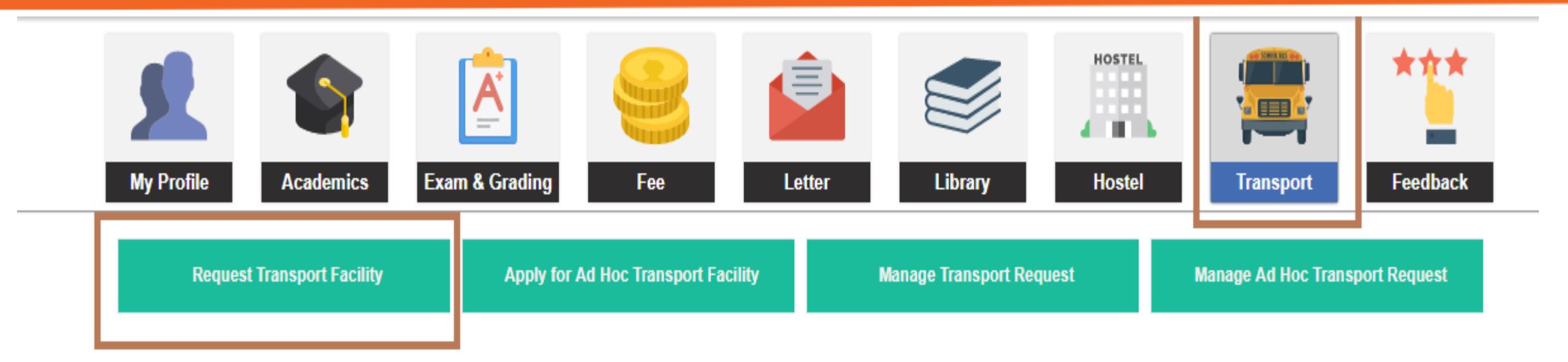

**Request Transport Facility– Allows students to request bus service of their choice. Once Transport manager approves your request, corresponding fee will be added in your Fee due**

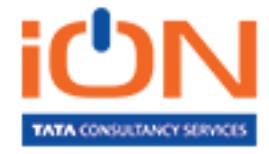

#### Student Feedback

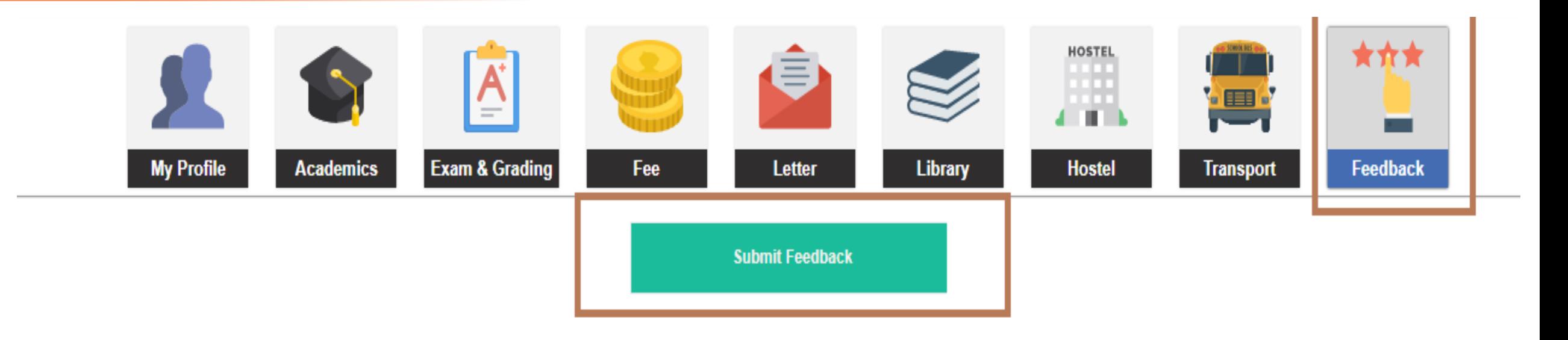

**Submit Feedback- Allow student to submit their feedback either for Subject, Faculty, Institute facilities etc.**

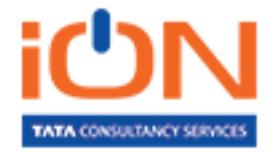

#### **Search Listing**

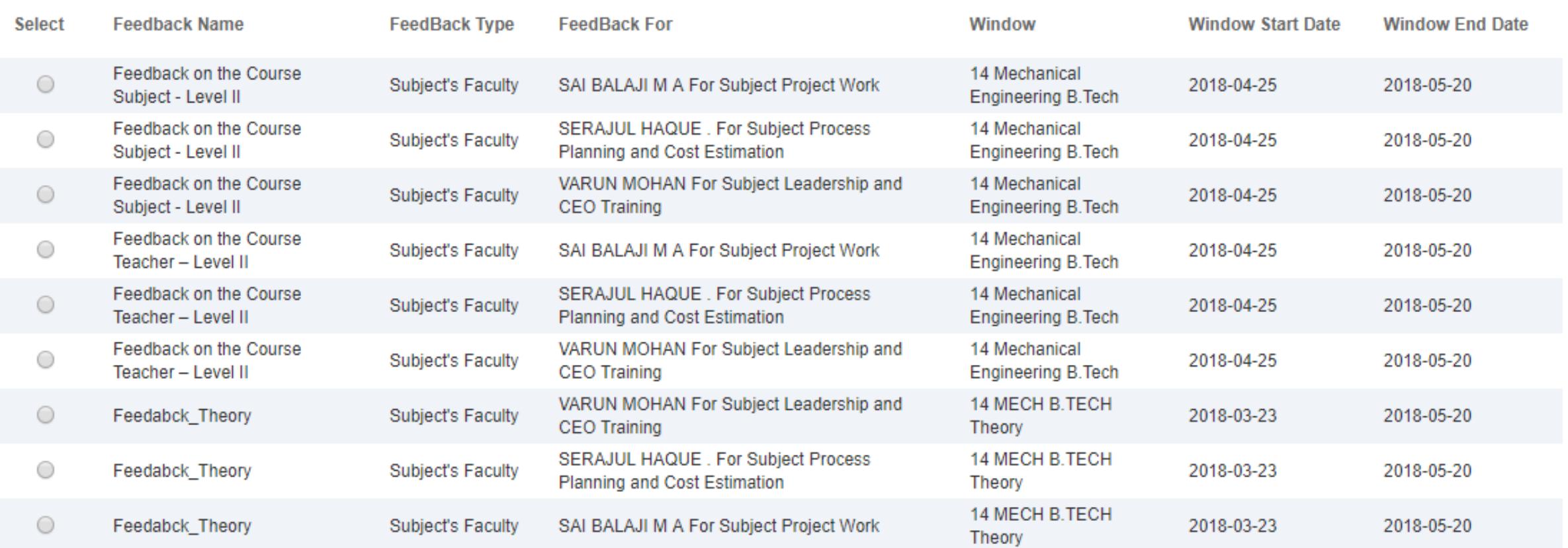

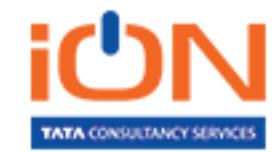

# Thank You

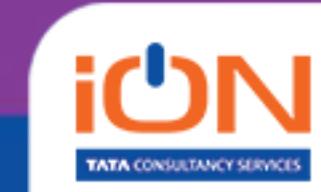